# **ZK Watcher Documentation** *Release*

**Nextdoor Engineering**

December 17, 2015

#### Contents

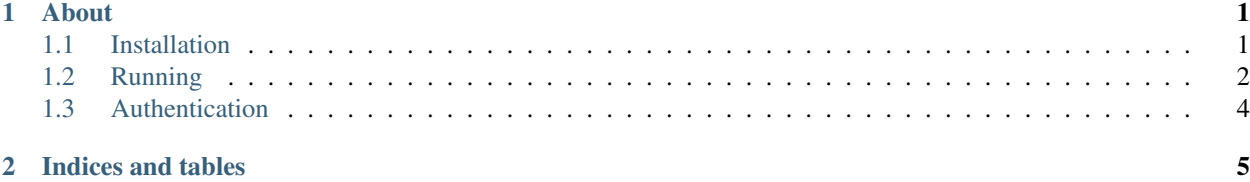

## **About**

<span id="page-4-0"></span>zk\_watcher is a simple service that registers [Ephemeral Nodes](http://zookeeper.apache.org/doc/current/zookeeperProgrammers.html#Ephemeral+Nodes) in Apache Zookeeper based on the result of a healthcheck. The service is available both as a Python script that you can run on your own, or as a Docker image [\(nextdoor/zkwatcher\)](https://hub.docker.com/r/nextdoor/zkwatcher/) that you can pull down.

The goal of  $z_k$  watcher is to monitor a particular service and register that machine as a provider of that service at a given path on the Zookeeper service.

A simple example is having zk\_watcher monitor Apache httpd by running service apache2 status at a regular interval and registers with ZooKeeper at a given path (say /services/production/webservers). As long as the command returns a safe exit code (0), zk\_watcher will register with ZooKeeper that this server is providing this particular service. If the hostname of the machine is web1.mydomain.com, the registration path would look like this

/services/production/webservers/web1.mydomain.com:80

In the event that the service check fails, the host will be immediately de- registered from that path.

## <span id="page-4-1"></span>**1.1 Installation**

#### **1.1.1 Local Python Install**

To install the application locally, run :

```
$ python setup.py install
```

```
or
```

```
pip install zk_watcher
```
## **1.1.2 Docker Container Installation**

You can pull down the latest builds of  $z \, k$  watcher built into a fully self-sufficient Docker image like this:

```
$ docker pull nextdoor/zkwatcher
Using default tag: latest
latest: Pulling from nextdoor/zkwatcher
Digest: sha256:47eee56494a190e35c5d25d2285056d0e1e347ee276d7792973fb803511da00a
Status: Image is up to date for nextdoor/zkwatcher:latest
```
## <span id="page-5-0"></span>**1.2 Running**

## **1.2.1 Docker Execution**

When running as a Docker container, you can use nextdoor/zkwatcher to monitor a *single* service. The service is configured by passing in the following ENVIRONMENT variables into your Docker runtime.

#### Required Variables

- ZK\_PATH: The path in Zookeeper to register the Ephemeral node.
- SVC\_HOST: The hostname/IP that will be registered under ZK\_PATH
- SVC PORT: The port that will be registered along with the SVC HOST
- CMD: The command that will be called to check the service.

#### Optional Variables

- REFRESH: The time to wait between executions of the CMD (default: 30)
- ZOOKEEPER HOST: The Zookeeper Host/IP Endpoint (default: \$DOCKER HOST\_IP)
- ZOOKEEPER\_PORT: The Zookeeper TCP Port (default: 2181)
- VERBOSE: Set to true to enable verbose logging.

#### Dynamically Populated Variables

• DOCKER\_HOST\_IP: This variable is dynamically generated and is the **docker host** IP address that the container sees. It effectively works out to localhost inside a normal host OS.

#### *Checking a Docker Host Service*

The one interesting bit about this execution is the CMD below. We pass in an \_escaped\_ variable, and that variable will be evaluated later once the container actually starts. In this case, it allows us to let the container use one of the above dynamically populated variables.

```
$ docker run \
--env ZK_PATH=/ssh_services \
--env SVC_HOST=$(hostname -f) \
--env SVC_PORT=22 \
--env CMD="nc -v -z -w 1 \$DOCKER HOST IP 22" \
zk_watcher
Starting zk_watcher up with the following config:
[service]
cmd: nc -v -z -w 1 172.17.0.1 22
refresh: 30
service_port: 22
service_hostname: vagrant-ubuntu-trusty-64
zookeeper_path: /ssh_services
zk_watcher[16] [WatcherDaemon] [__init__]: (INFO) WatcherDaemon 0.3.2
zk_watcher[16] [nd_service_registry] [__init__]: (INFO) Initializing ServiceRegistry object
zk_watcher[16] [nd_service_registry] [_connect]: (INFO) Connecting to Zookeeper Service (172.17.0.1:
zk_watcher[16] [nd_service_registry] [_state_listener]: (INFO) Zookeeper connection state changed: CO
zk_watcher[16] [nd_service_registry] [__init__]: (INFO) Initialization Done!
172.17.0.1 (172.17.0.1:22) open
zk_watcher[16] [nd_service_registry.registration] [_create_node]: (INFO) [/ssh_services/vagrant-ubunt
```
*Monitoring a different Docker Container*

The more likely use of this container is to monitor a separate container and register that in Zookeeper. Here's a simple example of registering an Apache "hello world" container. We make use of Docker container linking and the variables that they create for you (\$APACHE\_PORT\_80\_TCP\_ADDR and \$APACHE\_PORT\_80\_TCP\_PORT in this case) to discover the hello-world containers IP and Port.

```
$ docker run -d --name hello-world tutum/hello-world
77a83d2be90f52541b1c8e54e5895a0d0c435d07af2da87d288693f54976e232
vagrant@vagrant-ubuntu-trusty-64:~/src$ docker ps
CONTAINER ID IMAGE COMMAND CREATED STATUS PORTS NAMES
77a83d2be90f tutum/hello-world "/bin/sh -c 'php-fpm " 2 seconds ago Up \mid 1 seconds
$ docker run \
--env SVC_HOST=$(hostname -f) \
--env SVC_PORT=80 \
--env CMD="curl --fail http://\$APACHE_PORT_80_TCP_ADDR:\$APACHE_PORT_80_TCP_PORT" \
--env ZK_PATH=/hello_world --link "hello-world:apache"
zk_watcher
Starting zk_watcher up with the following config:
[service]
cmd: curl --fail http://172.17.0.2:80
refresh: 30
service_port: 80
service_hostname: vagrant-ubuntu-trusty-64
zookeeper_path: /hello_world
zk_watcher[16] [WatcherDaemon] [__init__]: (INFO) WatcherDaemon 0.3.2
zk_watcher[16] [nd_service_registry] [__init__]: (INFO) Initializing ServiceRegistry object
zk_watcher[16] [nd_service_registry] [_connect]: (INFO) Connecting to Zookeeper Service (172.17.0.1:
zk_watcher[16] [nd_service_registry] [_state_listener]: (INFO) Zookeeper connection state changed: CO
zk_watcher[16] [nd_service_registry] [__init__]: (INFO) Initialization Done!
% Total % Received % Xferd Average Speed Time Time Time Current
Dload Upload Total Spent Left Speed
100  478  0  478  0  0  53871  0 --:---:-- --:--:-- --:--:-- 59750
zk_watcher[16] [nd_service_registry.registration] [_create_node]: (INFO) [/hello_world/vagrant-ubunti
```
### **1.2.2 Commandline Execution**

Assuming that you've followed the installation guide and installed  $z_k$  watcher locally, you can run it on the commandline with the following arguments.

```
# zk_watcher --help
Usage: zk_watcher <options>
Options:
 --version show program's version number and exit
 -h, --help show this help message and exit
 -c CONFIG, --config=CONFIG
                     override the default config file (/etc/zk/config.cfg)
 -s SERVER, --server=SERVER
                     server address (default: localhost:2181
 -v, --verbose verbose mode
 -1, --syslog log to syslog
```
#### **Service Configs**

The service itself reads in a configuration file  $(-c)$  that is filled with sections. Each section represents a single unique path that zk\_watcher will register a node at, and the corresponding check information.

A configuration file that checks two different services could look like this:

```
[ssh]
cmd: /etc/init.d/sshd status
refresh: 60
service_port: 22
service_hostname: 123.234.123.123
zookeeper_path: /services/ssh
zookeeper_data: { "foo": "bar", "bah": "humbug" }
[apache]
cmd: /etc/init.d/apache status
refresh: 60
service_port: 22
zookeeper_path: /services/web
zookeeper_data: foo=bar, bah=humbug
```
# <span id="page-7-0"></span>**1.3 Authentication**

If you wish to create a Digset authentication token and use that for your client session with Zookeeper, you can add the settings to the config file like this

[auth] user: username password: 123456

If you do this, please look at the nd\_service\_registry docs to understand how the auth token is used, and what permissions are setup by default.

**CHAPTER 2**

**Indices and tables**

- <span id="page-8-0"></span>• genindex
- modindex
- search